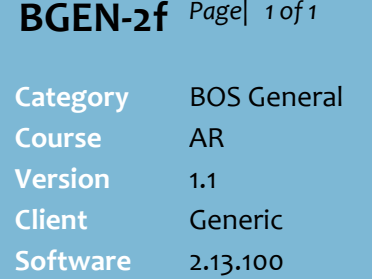

## **Hints and Tips**

- $\checkmark$  You must still manually create the account in SUREfire **before** setting the opening balance; the Code can be up to 10 characters long.
- $\checkmark$  This procedure can only be performed on the BOS computer; it can't be done on the HOS computer, as payment data is only transmitted between HOS/BOS when it's recorded on the POS.
- <span id="page-0-1"></span> $\checkmark$  You can import balances if you can extract the required data, and are familiar running SQL queries.
	- Use Notepad or Excel to save the data, do not add headings.
	- Data must be in the following format: Code 15 char, Date 8 char, Reference 10 char, Balance 10 char. Leave spaces rather than pad with zeros.
	- Date is the number of days between 30/12/1899 and the date for opening balance; run the following sql query to find this, changing the date to your opening balance date: select datediff(day, '1899-12- 30', '2015-01-01').
	- Reference is optional, but must be unique; it will be listed against the transaction.
	- Include a decimal place for opening balance.
- <span id="page-0-0"></span> $\checkmark$  An saved opening balance is recorded in the customer's AR account record as:
	- the current balance of the account; any account transactions since your store started trading on SUREfire will be listed against future until statements produced.
	- an invoice on the **Transaction** tab.

## **Set Opening Balances for Accounts**

This procedure is performed when SUREfire is first installed, if your business has accounts with outstanding balances.

## **Procedure to Set Opening Balances for Customer Accounts**

<span id="page-0-2"></span>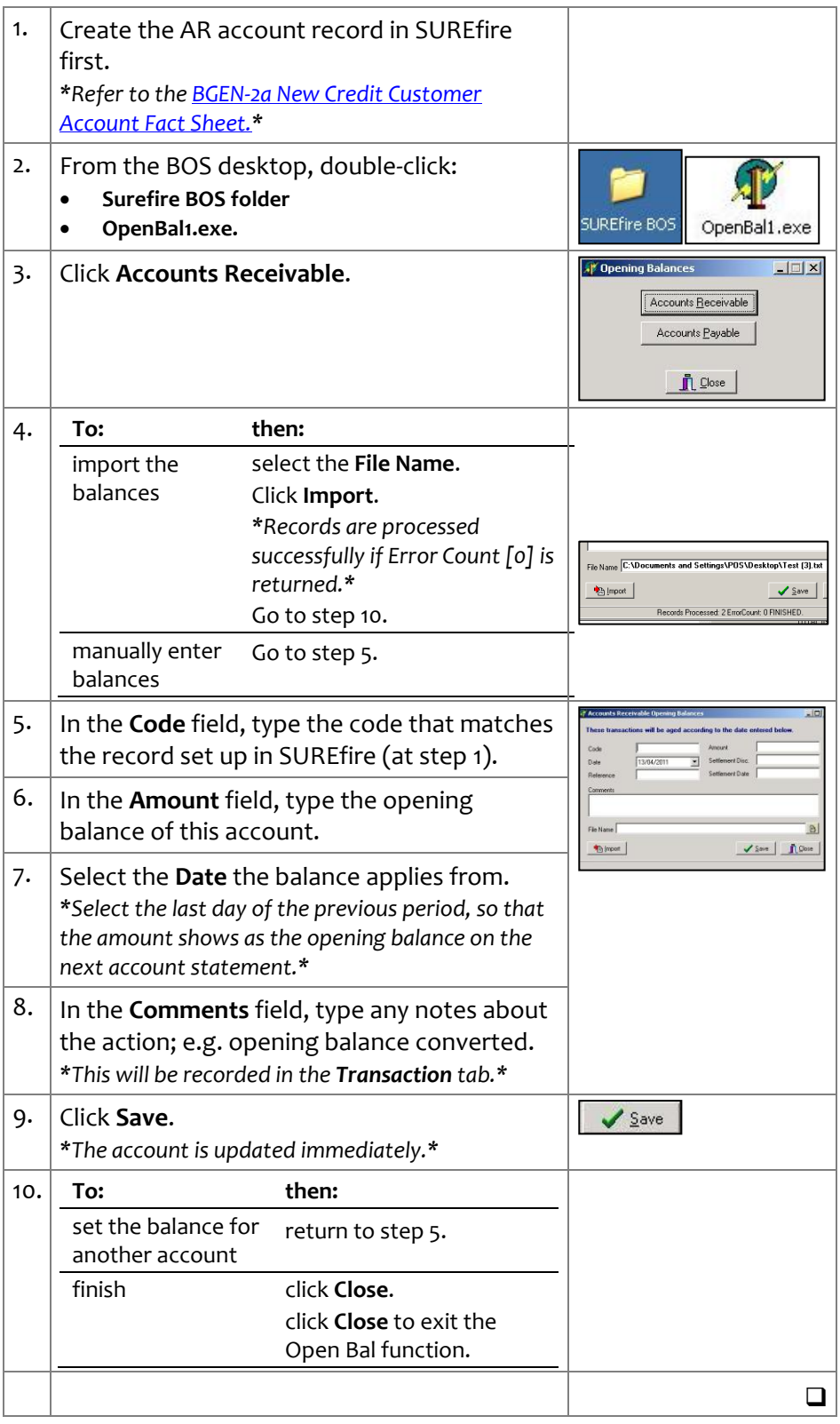